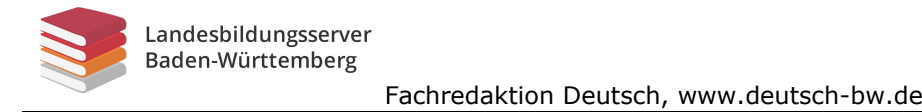

## **Erkennen eine eines Fakes s – Wie erkenne ich eine Falschmeldung? ie**

Täglich liest man neue Meldung im World Wide Web, kann oft nicht erkennen, ob es eine seriöse Meldung oder eine Fälschung vier Schritte helfen<sup>1</sup>: man neue Meldung im World Wide Web, kann oft nicht erkennen, ob<br>se Meldung oder eine Fälschung ist. Um sicherer zu werden, können<br>helfen<sup>1</sup>: ist. Um sicherer zu werden, können können

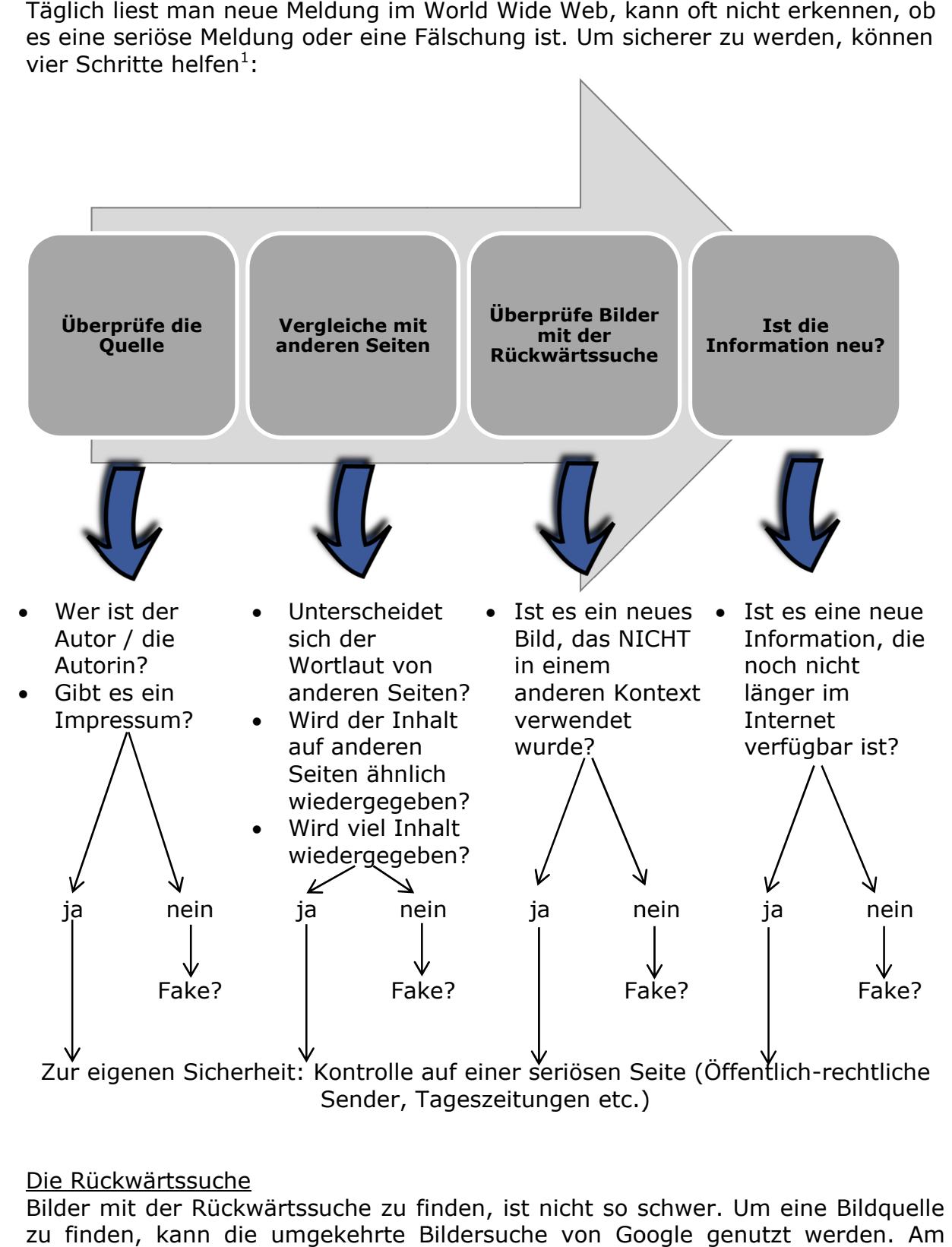

## Die Rückwärtssuche

Bilder mit der Rückwärtssuche zu finden, ist nicht so schwer. Um eine Bildquelle Computer kann das Bild ins Suchfeld des Browsers gezogen werden oder man sucht anhand der URL danach. Die Suche zeigt dann ähnliche Bilder, das Bild in Bilder mit der Rückwärtssuche zu finden, ist nicht so schwer. Um eir<br>zu finden, kann die umgekehrte Bildersuche von Google genutzt<br>Computer kann das Bild ins Suchfeld des Browsers gezogen werde<br>sucht anhand der URL danach.

**<sup>.</sup>** <sup>1</sup> Grundlage des Materials ist die Handreichung "Fakt oder Fake? Wie man Falschmeldungen im Internet entlarven kann" (2018) der Online Plattform klicksafe.de <sup>1</sup> Grundlage des Materials ist die Handreichung "Fakt oder Fake? Wie man<br>entlarven kann" (2018) der Online Plattform klicksafe.de<br>Pfeil: <u>www.pixabay.com/de/vectors/pfeil-blau-bis-gebogen-297439/</u>, CC-0  $\overline{a}$ 

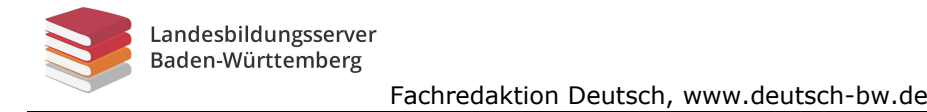

# **Vorgehen hen<sup>2</sup>**

## **Quellenüberprüfung**

Es gibt Texte, die im Internet abrufbar sind, aber nicht primär Internetquellen sind. Dazu gehören Zeitungsartikel, Fachartikel aus Zeitschriften, offizielle Dokumente oder Gesetzestexte. Wenn man diese Texte findet und auf sie verweisen will, sollte man generell die ursprüngliche Quelle suchen, überprüfen und im Literaturverzeichnis angeben. Wenn der Text auf der Seite einer Behörde, eines Ministeriums, einer seriösen Institution, Tageszeitung oder Zeitschrift steht, kannst du ihm trauen und diese URL auch angeben. Wenn Texte auf privaten Webseiten stehen oder in Blogs, solltest du vorsichtig sein. Überprüfe, ob ein Autor / eine Autorin erkennbar ist und ob auf die Primärquellen verwiesen wird. Ein Blick ins Impressum hilft auch weiter. Findest du dort keine Angaben, kann davon ausgegangen werden, dass die Seite nicht seriös ist. Es gibt Texte, die im Internet abrufbar sind, aber nicht primär Inter sind. Dazu gehören Zeitungsartikel, Fachartikel aus Zeitschriften, o<br>Dokumente oder Gesetzestexte. Wenn man diese Texte findet und<br>verweisen will, sollt Wenn Texte auf privaten Webseiten stehen oder in Blogs, solltest du vorsichtig<br>sein. Überprüfe, ob ein Autor / eine Autorin erkennbar ist und ob auf die<br>Primärquellen verwiesen wird. Ein Blick ins Impressum hilft auch weit Dokumente oder Gesetzestexte. Wenn man diese Texte findet und auf sie<br>
verweisen will, sollte man generell die ursprüngliche Quelle suchen, über<br>
und im Literaturverzeichnis angeben. Wenn der Text auf der Seite einer<br>
Behö u ihm trauen und diese URL auch angeben.<br>Vebseiten stehen oder in Blogs, solltest du vorsicht<br>tor / eine Autorin erkennbar ist und ob auf die<br>vird. Ein Blick ins Impressum hilft auch weiter. Find<br>nn davon ausgegangen werde iter. Findes<br>Seite nicht<br>liche<br>ffnet sich.

Um seriöse Informationen zu erhalten, kannst du auch wissenschaftliche Suchmaschinen verwenden:

- Google Scholar: www.scholar.google.de
- Forschungsportal: www.forschungsportal.net/al
- Base: www.base-search.net/

## **Bilder- -Rückwärtssuche Rückwärtssuche**

- Auf die Seite Seite **www.images.google.de/ www.images.google.de/**gehen.
- Auf das Kamerasymbol klicken Kamerasymbol klicken Auf das Kamerasymbol klicken I<br>Dann gibt es drei Möglichkeiten:
	- o Die Bild Bild-URL wird eingegeben.
		- o Das Bild wird hochgeladen.
		- o Das Bild wird mit Drag-and-Drop in das Bildersuche-Fenster gezogen. URL wird eingege<br>wird hochgelader<br>wird mit Drag-an

Wenn man selbst Bilder sucht, die frei nutzbar sind (Lizenz CC0), kann man in der google-Bildsuche (www.google.com/advanced\_image\_search Nutzungsrechte einschränken. rd mit Drag-and-Drop in das Bildersuche-Fenster<br>In sucht, die frei nutzbar sind (Lizenz CC0), kann r<br>www.google.com/advanced\_image\_search) die

**<sup>.</sup>** <sup>2</sup> Bild: www.pixabay.com/de/vectors/icon-kamera-foto-bild-fotografie-157351/, CC0  $\overline{a}$